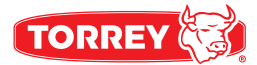

# CAJA REGISTRADORA MANUAL DE USUARIO

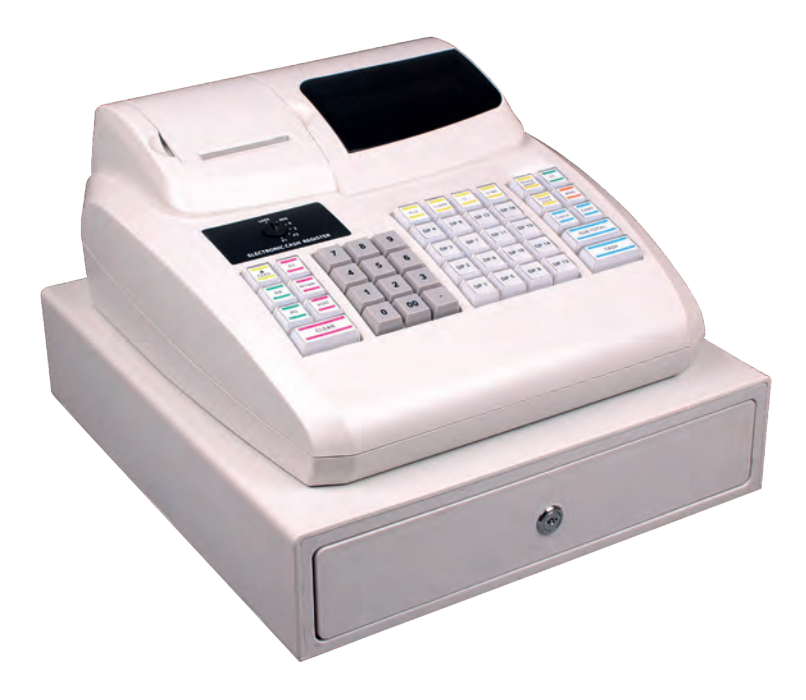

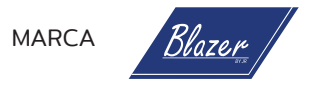

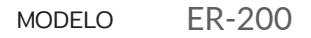

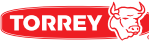

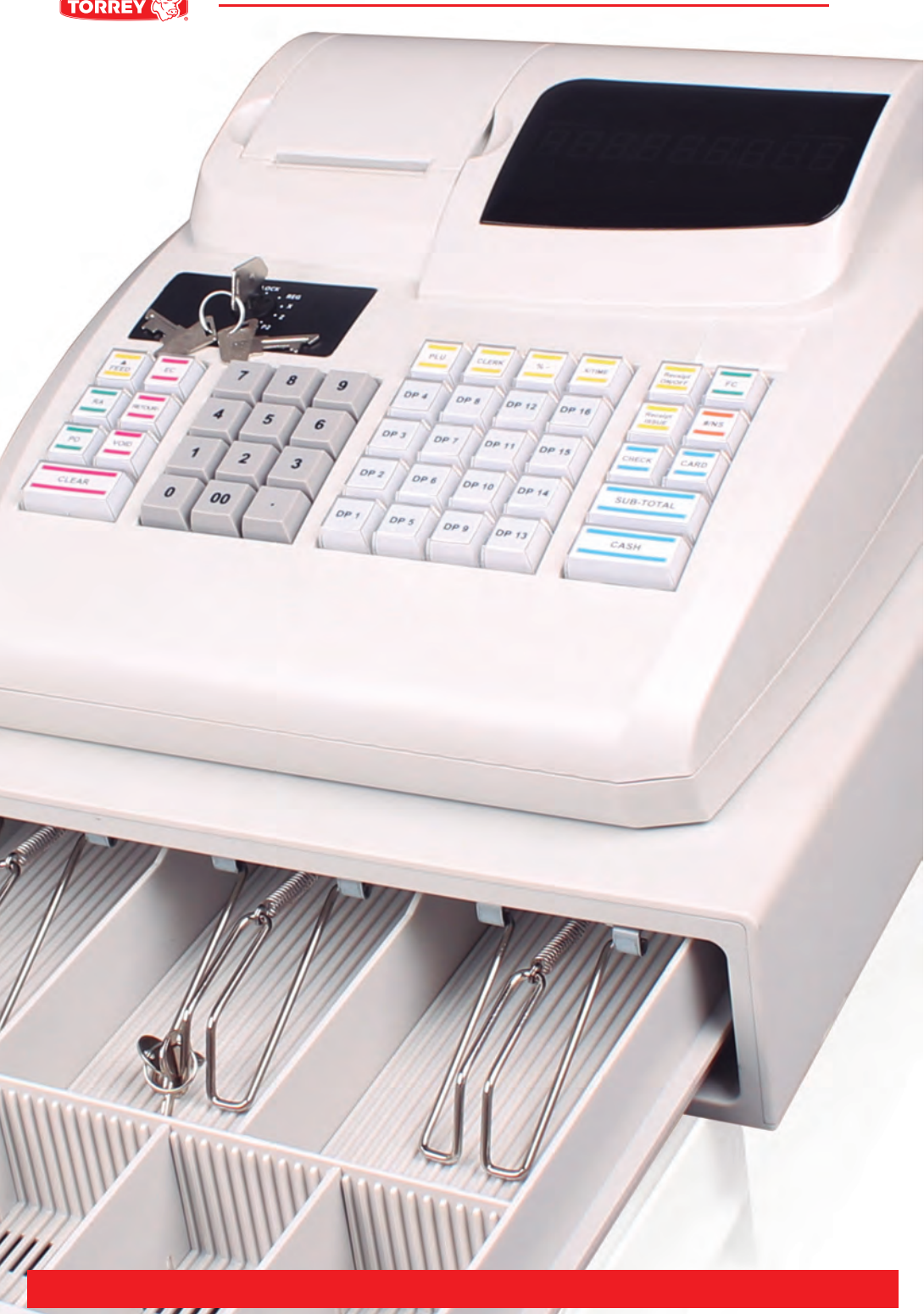

# **CONTENIDO**

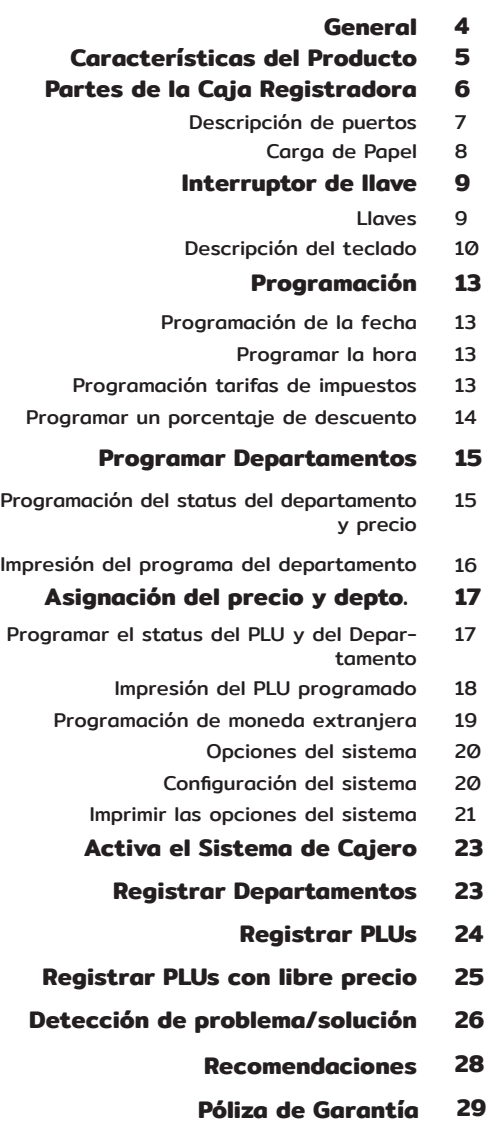

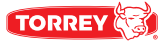

Gracias por haber elegido nuestros productos, por favor lea completa y detenidamente este manual antes de usar su equipo por primera vez.

#### **GENERAL**

Lea y guarde estas instrucciones.

Fabricantes de equipos para refrigeración S.A. de C.V. suministra este manual como ayuda para el usuario a la hora de instalar y realizar las operaciónes de la caja registradora.

En caso de que una determinada situación no aparezca descrita en el manual, llame por teléfono al departamento de servicio técnico de Fabricantes de equipos para refrigeración S.A. de C.V.

Fabricantes de equipos para refrigeración S.A. de C.V. Día del empresario 901 Jardines de Guadalupe Guadalupe Nuevo León 67115 Tel: 01 (81) 8288 4100.

Departamento Servicio Técnico Número de teléfono: +52 (81) 8288 4100

Toda comunicación de servicio debe incluir:

- Número de modelo
- Número de serie
- Explicación detallada del problema

#### **Instrucciones de instalación**

Para que la caja registradora funcione correctamente, deben seguirse estas instrucciones de uso y cuidado. De no hacerse, podrían producirse fallos prematuros de las piezas y podría anularse cualquier garantía.

# **CARACTERÍSTICAS DEL PRODUCTO**

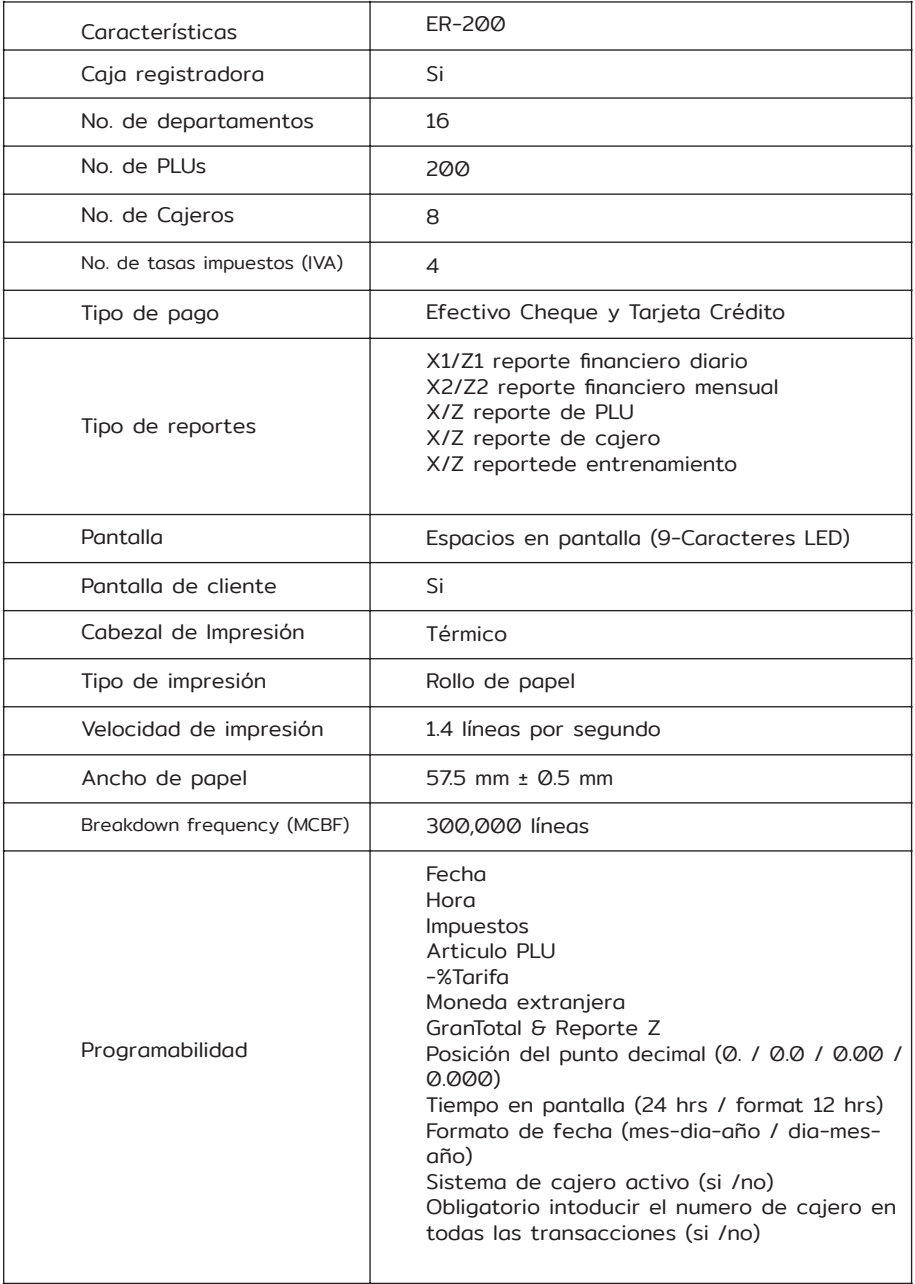

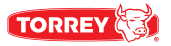

# **PARTES DE LA CAJA REGISTRADORA**

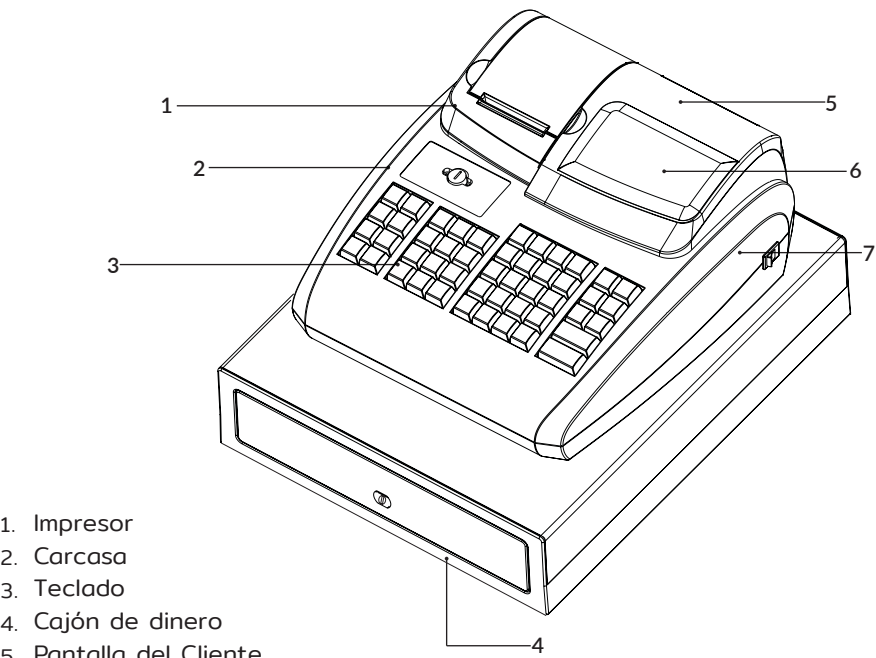

- 5. Pantalla del Cliente
- 6. Pantalla del Operador
- 7. Switch de encendido

**Accesorios**

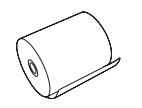

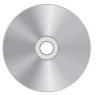

Rollo de papel  $CD$  CD Llaves de cajón

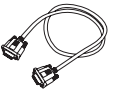

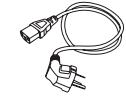

Cable de datos Cable de alimentación

#### **Descripción de Puertos**

Puerto de alimentación: Cable de corriente 100 - 240 V ca Puerto PS/2: Para el escáner de código de barras. COM: Para PC o impresora externa. USB: Puerto de cable USB. Puerto para cajón de dinero: Abrir cajón del dinero.

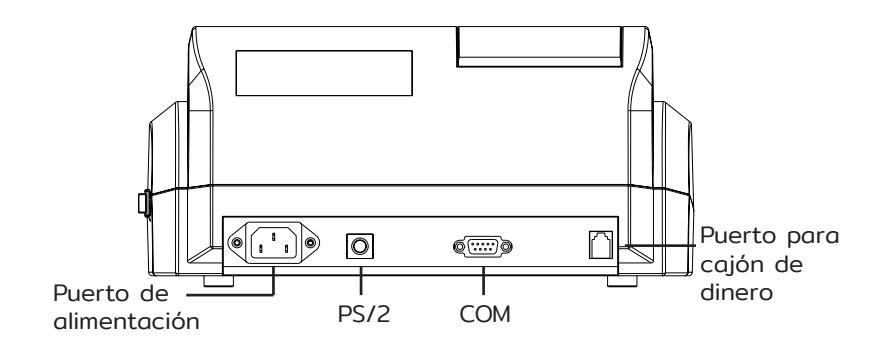

#### **Datos eléctricos**

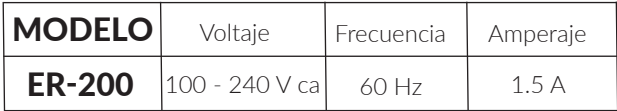

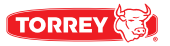

# **Carga de papel**

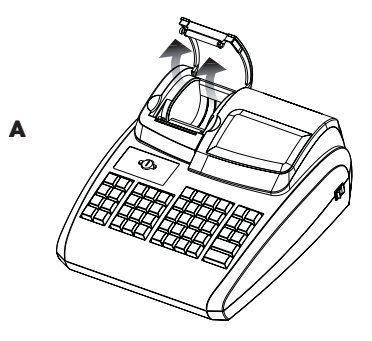

A. Abrir la tapa del impresor en la dirección que se muestra en las flechas de la imagen.

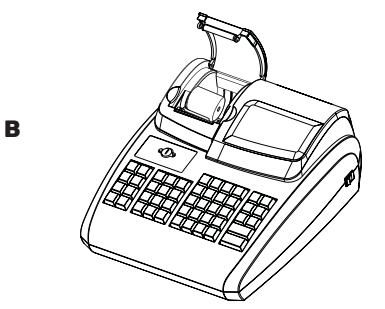

B. Introducir el rollo de papel.

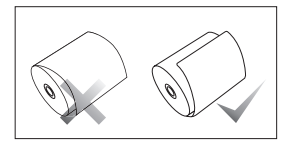

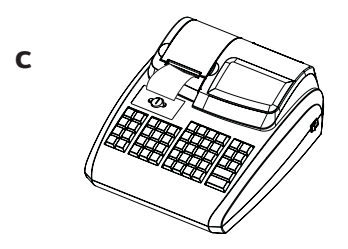

C. Arrastre el extremo del papel y cierre la tapa. Jale el papel afuera del impresor y rompa.

#### **INTERRUPTOR DE LLAVE**

Posiciones del interruptor de la llave

La llave puede ser puesta en 5 posiciones diferentes.

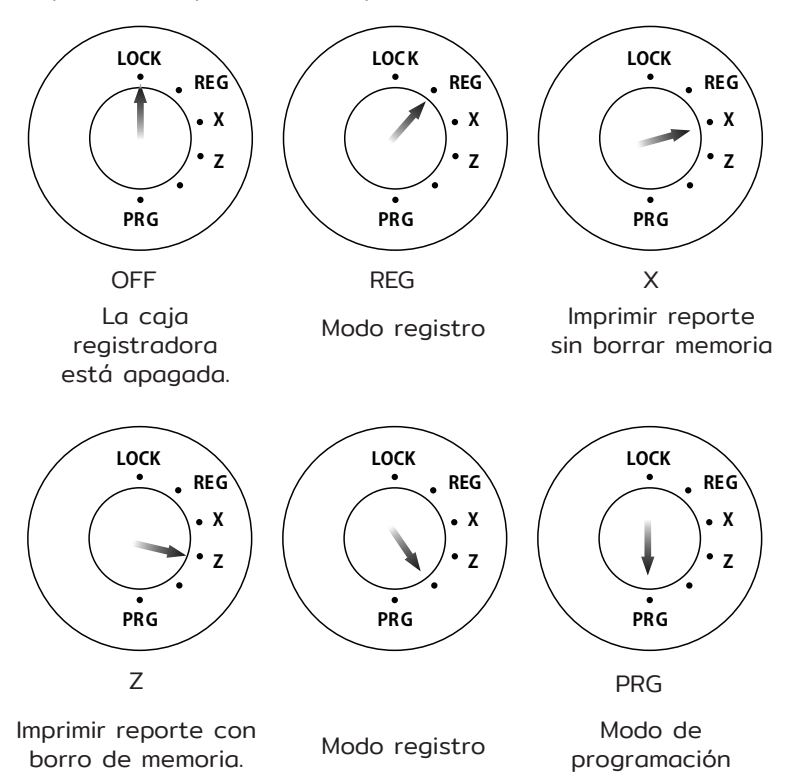

#### **Llaves**

Seis llaves diferentes están disponibles para usar con la caja registradora.

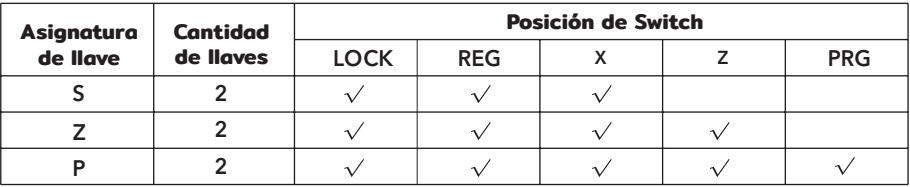

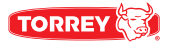

# **Descripción del teclado**

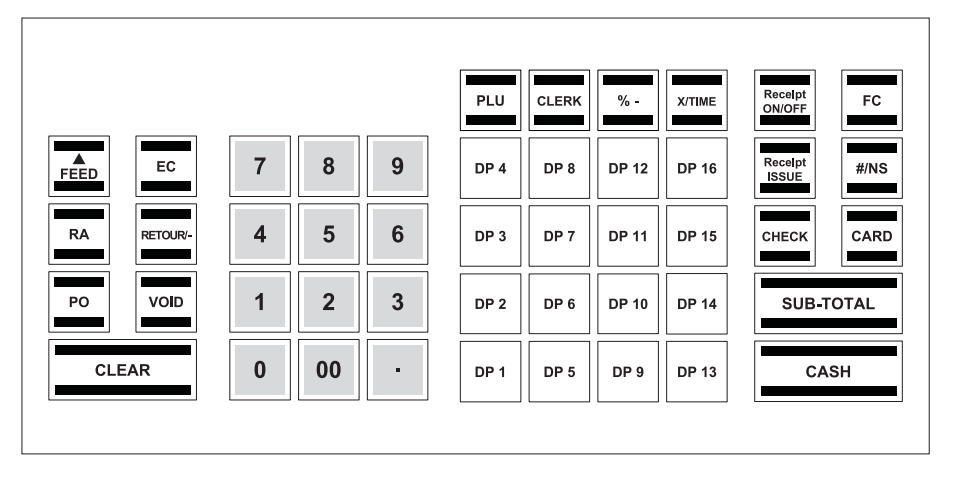

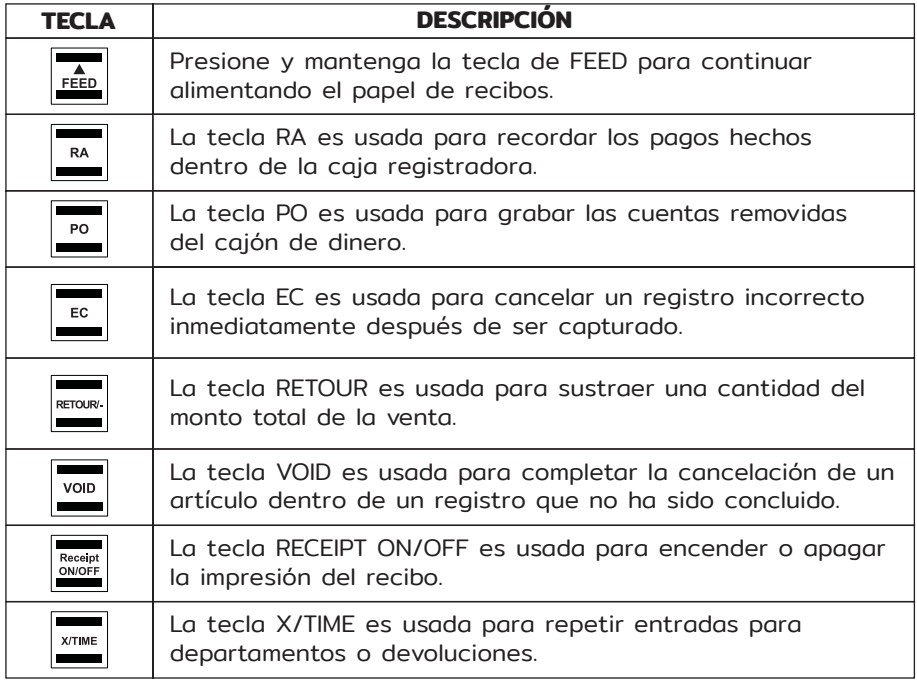

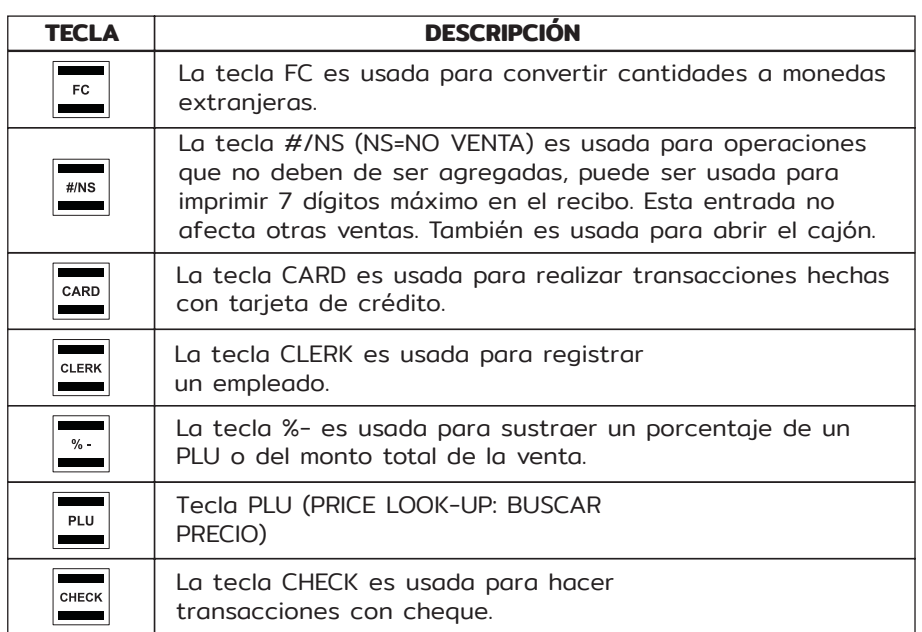

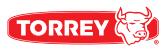

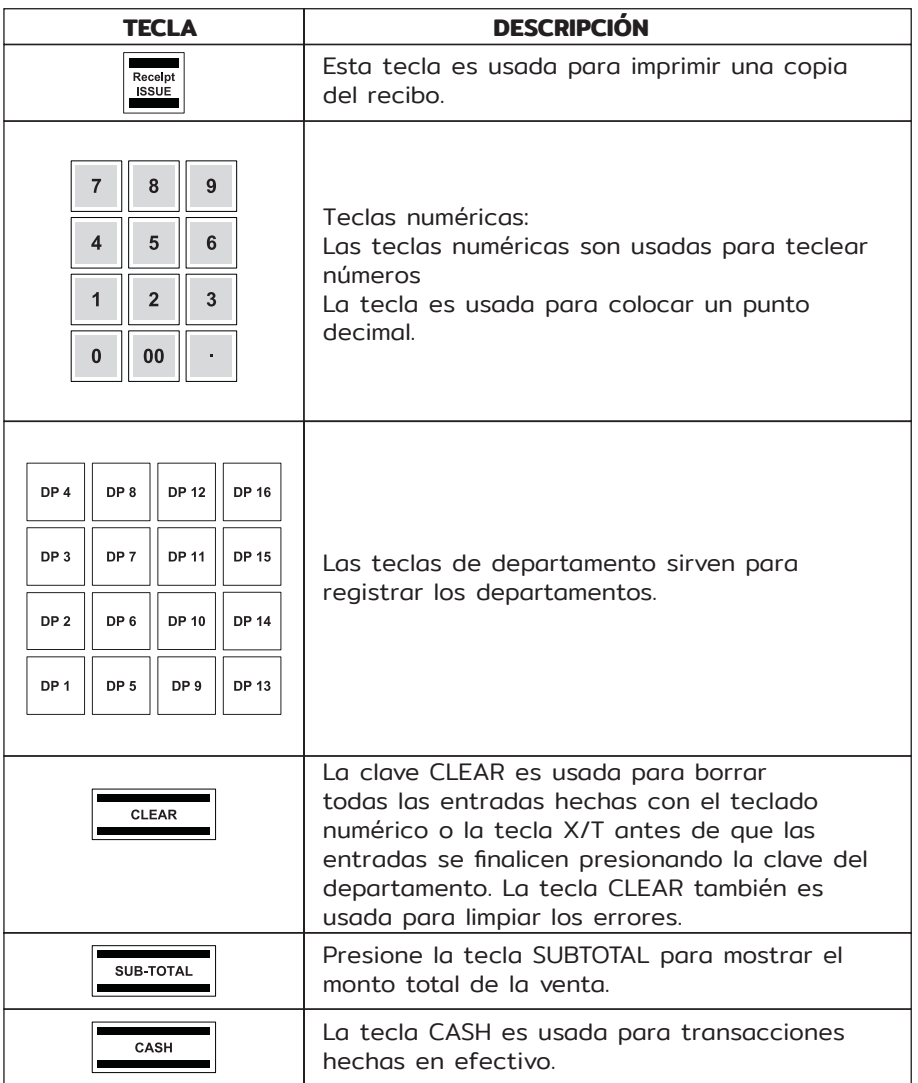

# **PROGRAMACIÓN**

#### **Programación de la fecha**

Ejemplo: 15 de Junio 2010

- Colocar la llave en PRG<br>• Conturar la fecha en 6
- Capturar la fecha en 6 dígitos (DDMMAA)
- Tecla de confirmación #/ NS

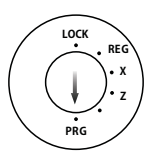

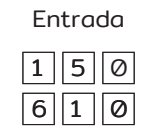

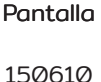

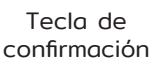

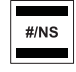

#### **Programar la hora**

Ejemplo: 9:30 am

- Colocar la llave en PRG
- Capturar la fecha en 4 dígitos (hhmm)
- Tecla de confirmación X/TIME

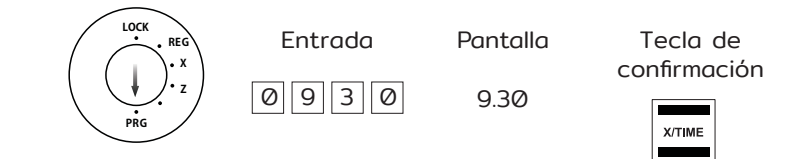

#### **Programación tarifas de impuestos**

Un máximo de 4 tarifas diferentes de impuestos pueden ser programadas. NOTA: La caja registradora tiene programadas de fabrica las siguientes tasas de impuestos: TX 1=19% y TX2=7%.

Ejemplo 1: Impuesto del 19%

- Colocar la llave en PRG
- Captura la locación de almacenamiento (1,2, 3 o 4)
- Tecla de confirmación cASH
- Capture el porcentaje de impuesto (a 3 décimas pero sin el punto decimal)
- Tecla de confirmación SUB-TOTAL

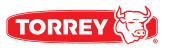

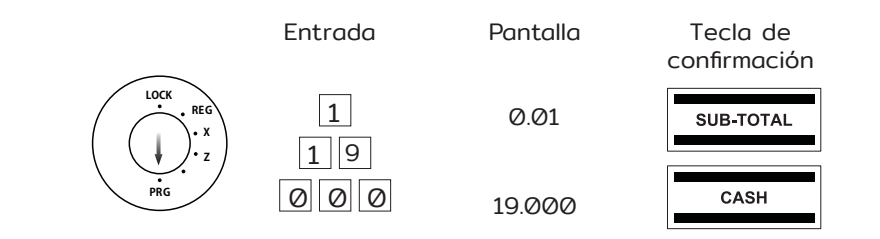

#### Ejemplo 2: Impuesto del 7%

- Colocar la llave en PRG
- Captura la locación de almacenamiento (1,2, 3 o 4)
- Tecla de confirmación **SUB-TOTAL**
- Capture el porcentaje de impuesto (a 3 décimas pero sin el punto decimal)
- Tecla de confirmación **CASH**

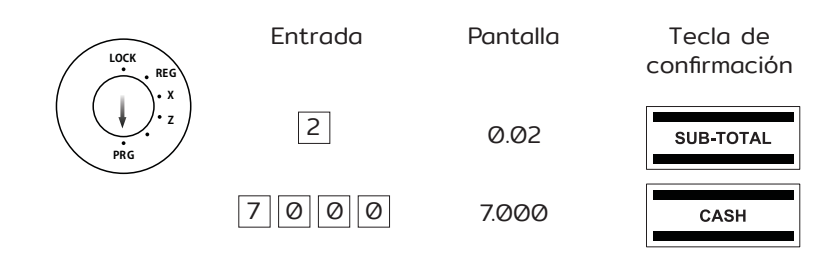

#### **Programar un porcentaje de descuento**

Puede capturar un descuento desde 0.00 hasta 9.99%.

#### Ejemplo: 10%

- Colocar la llave en PRG
- Capture el valor del descuento a 4 dígitos
- (10%=1000)
- Tecla de confirmación <u>[%</u>

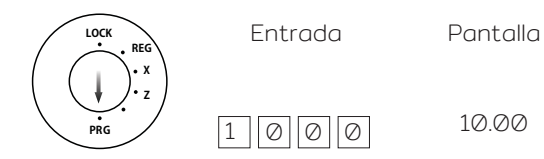

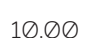

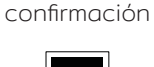

Tecla de

#### **PROGRAMAR DEPARTAMENTOS**

Ocho departamentos pueden ser programados para los 16 departamentos. De fabrica se tienen programados del departamento 1 al 8 con el rango de impuesto entre 1 a 19% y los departamentos del 9 al 16 son asignados con 7%. Todos los departamentos están configurados para colocarle nombre y precio libre.

#### **Programación del status del departamento y precio**

Status del departamentos (3 dígitos)

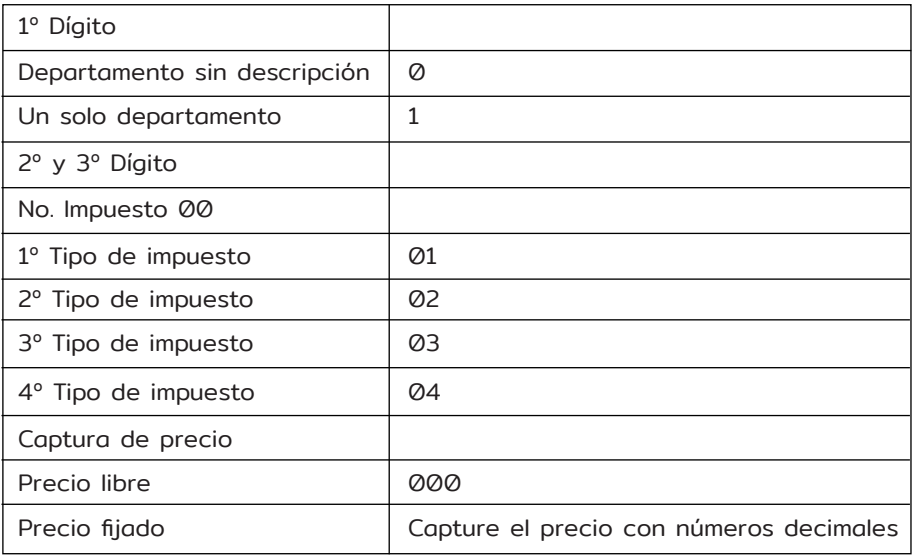

Ejemplo 1: DP1 Debe ser programado como un departamento sin descripción con el rango de impuestos 1 (19%) y sin el precio fijo.

- Colocar la llave en PRG
- CHECK • Capture el status S1 y S2 en 3 dígitos y presionar la tecla
- Introduzca precio fijo o precio libre. Asigne los ajustes programados para el departamento pulsando la tecla DP correspondiente.

ne<sub>1</sub>

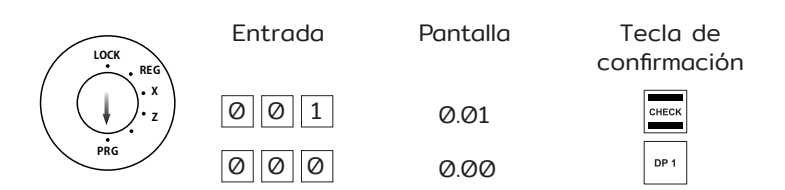

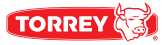

Ejemplo 2: DP2 Debe de ser programado como un departamento con descripción al rango de impuestos 2 (7%) y con un precio establecido de \$ 5.00 (la opción del Sistema 1 con la programación pre-establecida: 2 puntos decimales)

CHECK

- Colocar la llave en PRG
- Capture el status S1 y S2 en 3 dígitos y presionar la tecla
- Introduzca precio fijo o precio libre. Asigne los ajustes programados para el departamento pulsando la tecla DP correspondiente. DP<sub>2</sub>

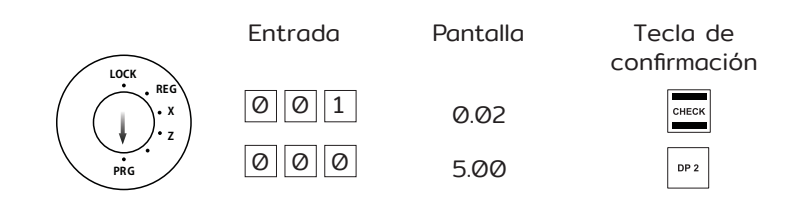

#### **Impresión del programa del departamento**

- Colocar la llave en PRG
- Presione 8 seis veces
- Para confirmar presione <asH

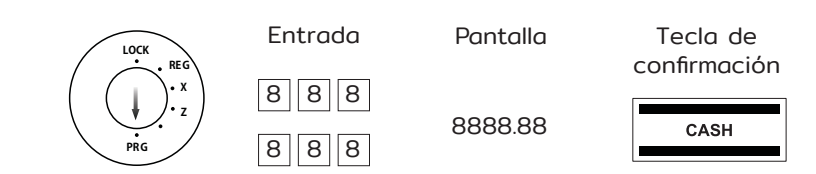

#### Ejemplo de la Impresión:

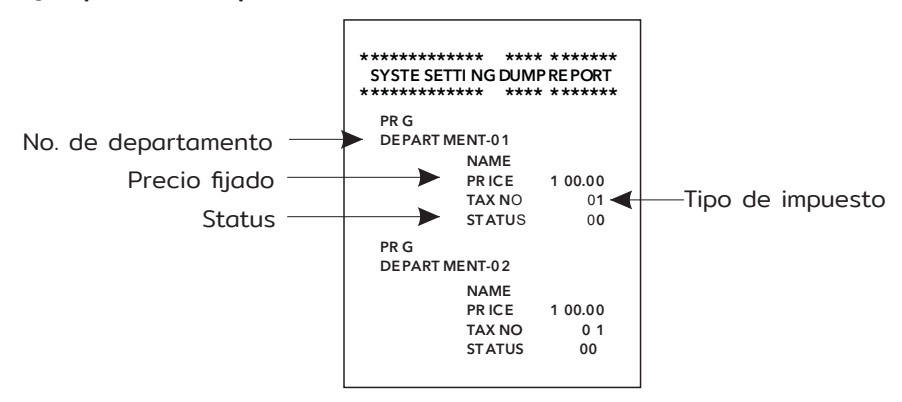

# **ASIGNACIÓN DEL PRECIO Y EL DEPARTAMENTO**

Se pueden almacenar en la memoria hasta 200 con su respectivo precio.

- Gire la llave a la posición PRG
- Presione X/TIME
- Para confirmar presione la tecla PLU
- Ingrese el precio del PLU y asígnelo al departamento requerido presionando la tecla correspondiente.

El siguiente PLU automáticamente aparece en la pantalla.

- Proceda de la misma manera para los demás PLUs.<br>• Para finalizar prosiono la tocla X/TIME
- Para finalizar presione la tecla X/TIME.

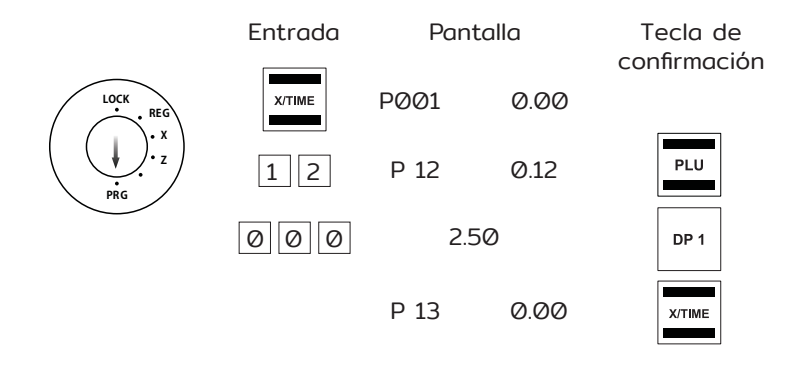

#### **Programar el status del PLU y del departamento**

NOTA: Este paso es solamente para PLUs que deberán de estar disponibles para operar con el precio libre.

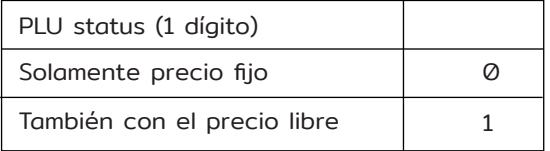

Ejemplo: En caso de PLU 12 (Departamento 1), el libre precio es permitido.

- Colocar la llave PRG
- Presione PO
- Confirmar presionando PLU

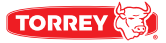

- Introduce el status de PLU<br>• Confirmar procionando la t
- Confirmar presionando la tecla de departamento correspondiente DP1

El siguiente PLU automáticamente aparece en la pantalla

- Proceda de la misma manera con los demás PLUs.
- Finalice la programación presionando PO

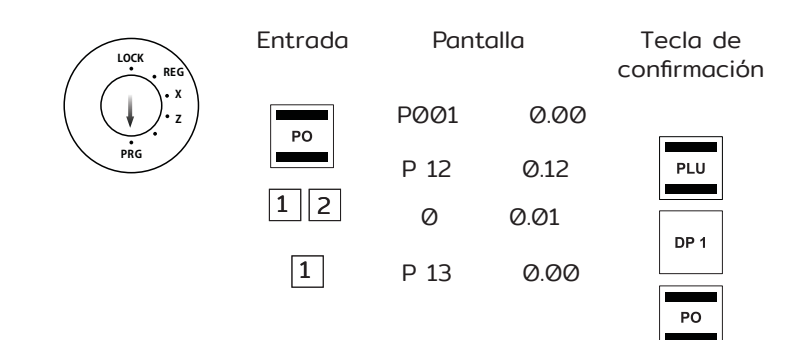

#### **Impresión del PLU programado**

- Colocar la llave en PRG
- Presione PLU

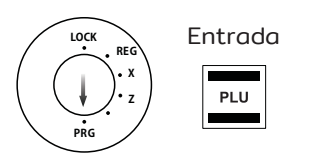

#### Ejemplo de la Impresión:

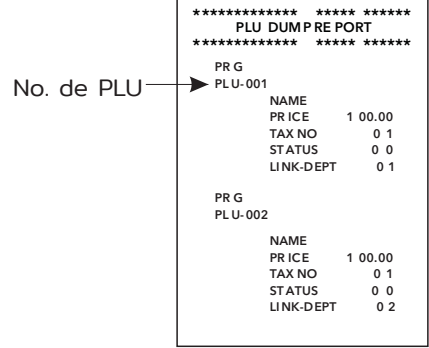

#### **Programación de moneda extranjera**

Un máximo de 4 monedas extranjeras pueden ser programadas. La siguiente información debe de ser introducida para el proceso de programación:

- Identificación de tipo de moneda extranjera (1, 2, 3 o 4)
- Número de lugares decimales para la tasa de intercambio (EXP): 0 a 8 decimas son posibles.
- Lugares decimales para la moneda extranjera (DP): 0 a 3 decimas son posibles.
- Tipo de cambio (RATE): 6 dígitos pueden ser capturados de 000001 a 999999.

Ejemplo: Moneda extranjera No. 1: EURO a Dólar (1 USD= 0.76494 EUROS).

- Colocar la llave PRG
- Introducir la identificación de moneda extranjera: 1
- Confirmar presionando FC
- Introducir<br>• EXP
- EXP: 5<br>• DP: 2
- DP: 2<br>• Tipe 1
- Tipo de cambio: 076494
- Confirmar presionando CASH

Entrada Pantalla Tecla de **LOCK REG** confirmación**X Z**  $\vert 1 \vert$ **PRG** 1 0.01 FC 5 2  $\varnothing$ 7 5270764.94 CASH 6 4 9 4

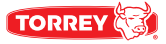

#### **Opciones de sistema**

Las configuraciones básicas de la caja registradora se encuentran almacenadas en el sistema de opciones.

#### **Configuración del sistema**

Ejemplo: Cambie el formato de hora a 12 horas.

- Colocar la llave en PRG
- Entrar a la opción de número y status del número (2 o 3 dígitos)
- Confirmar presionando RA

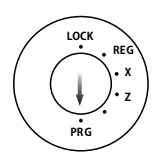

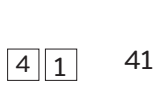

Entrada Pantalla Tecla de confirmación

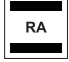

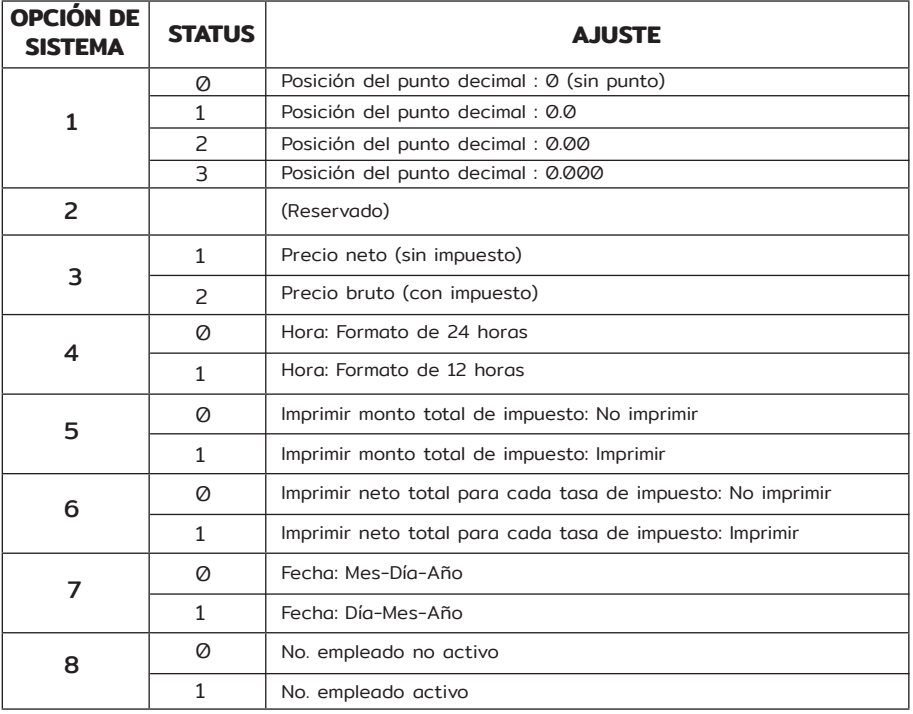

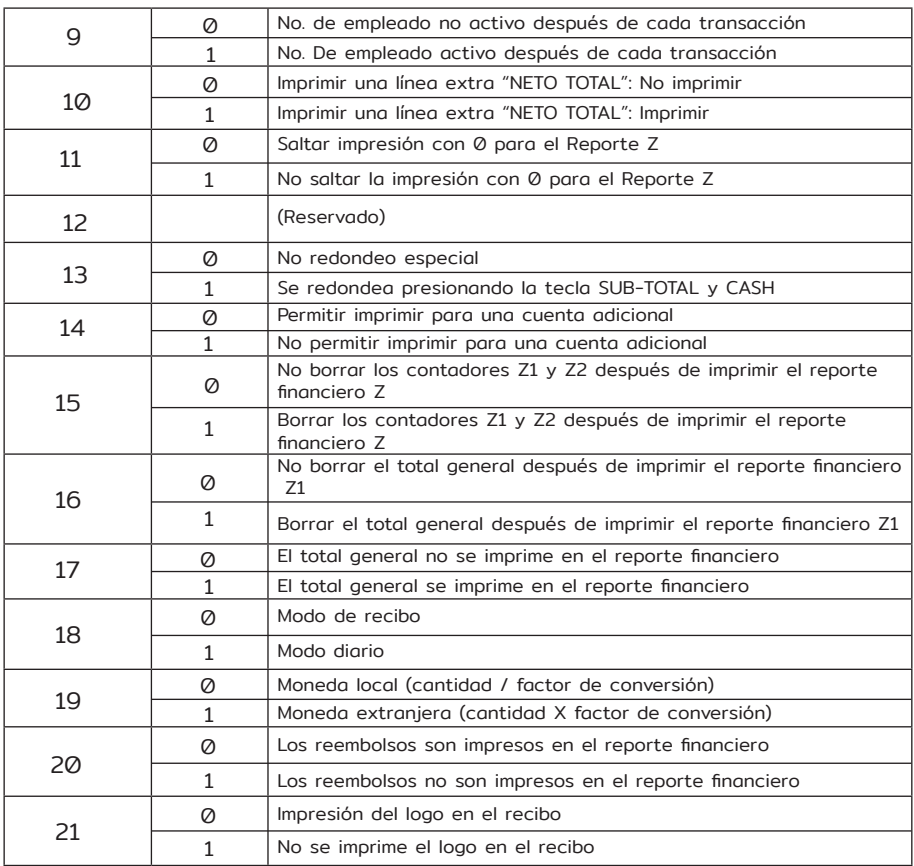

# **Imprimir las opciones del sistema**

- Colocar la llave en PRG
- Presionar 9 seis veces
- Confirmar presionando CASH

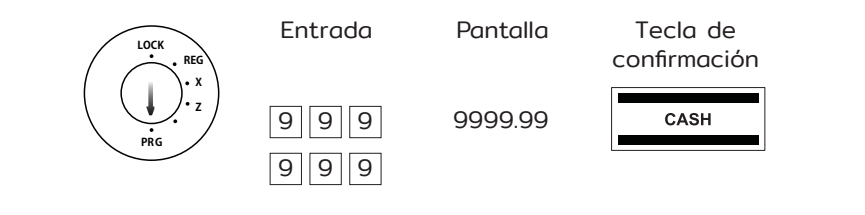

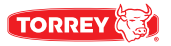

Ejemplo de la Impresión:

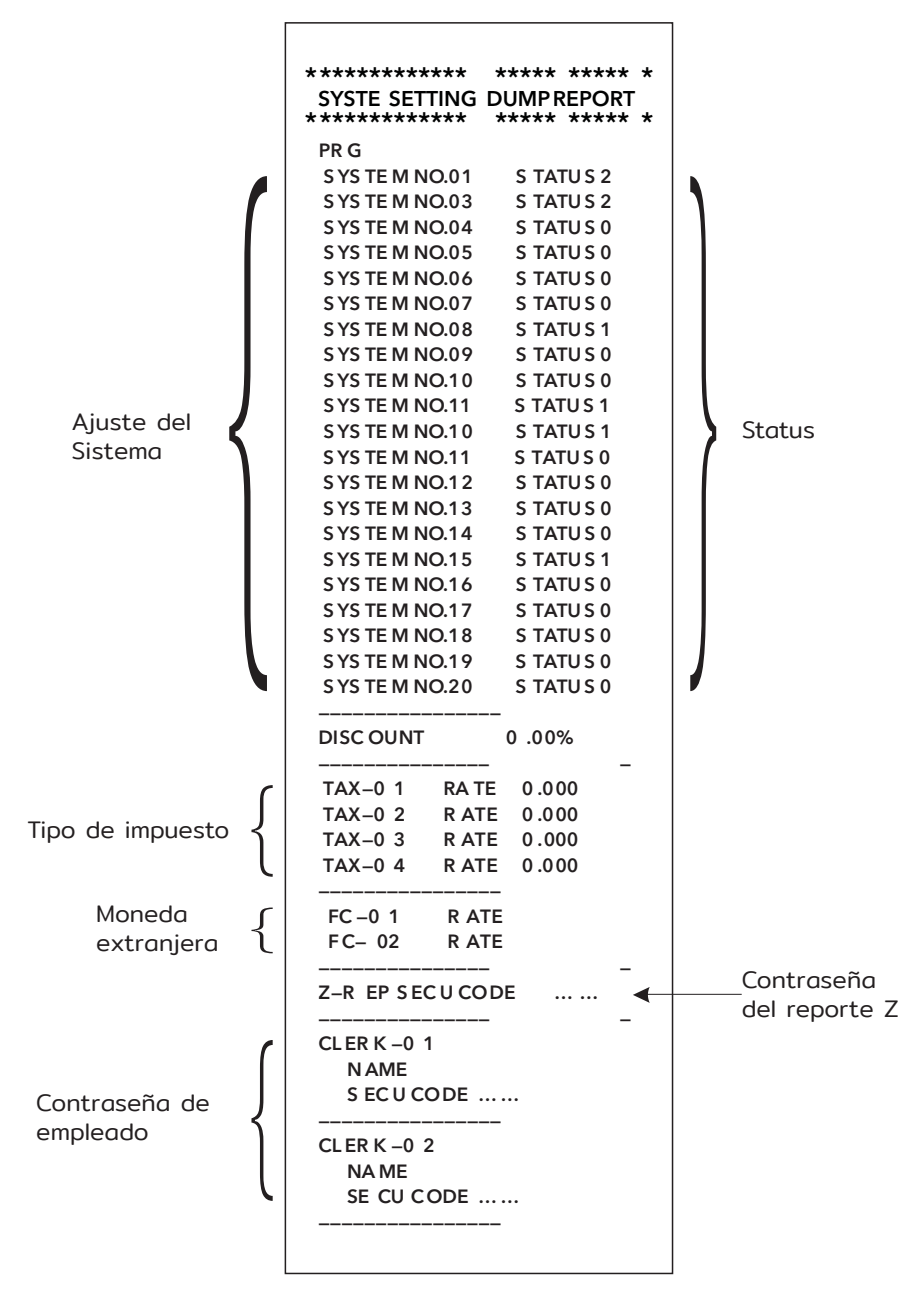

### **ACTIVA EL SISTEMA DE CAJERO**

- Colocar la llave en PRG
- Presionar 8 y 1
- Confirmar presionando RA

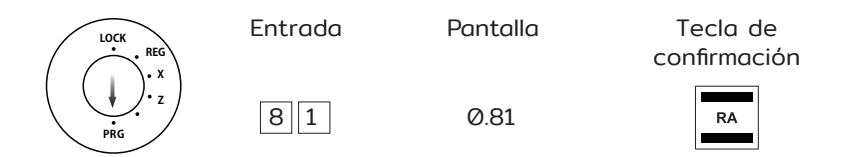

Cuando el sistema de cajero es activado, un punto aparece en la pantalla.

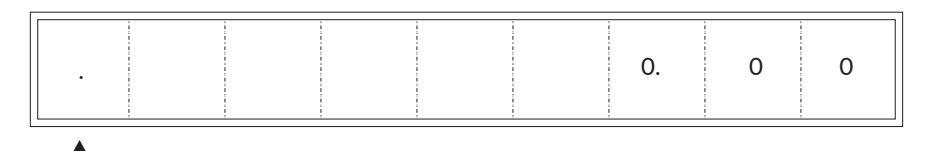

Cajero activado

#### **REGISTRAR DEPARTAMENTOS**

Siempre capture el precio sin punto decimal. NOTA: El precio debe contener un máximo de 7 dígitos.

- Capture el precio
- Asigne un departamento presionando la tecla del departamento correspondiente.

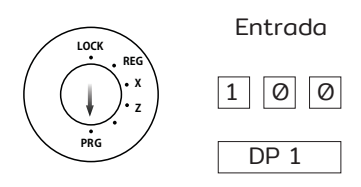

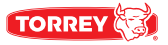

Si el mismo PLU debe ser registrado varias veces.

Ejemplo 2: Un PLU del departamento 3 con el valor de 3.00 debe ser registrado dos veces.

- Capturar la cantidad
- Confirmar presionando X/TIME
- Capturar el precio
- Asignar el departamento presionando la tecla correspondiente.

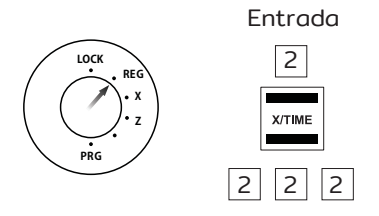

NOTA: La suma de la cantidad por el precio no debe de ser mayor a la capacidad de memoria del reporte.

#### **REGISTRAR PLUs**

Siempre capture el precio sin punto decimal. NOTA: El precio debe contener un máximo de 7 dígitos.

Registrar PLUs con un precio fijo

Condición: El PLU ha sido programado con un precio fijo.

NOTA: El número de PLU debe tener un máximo de 3 dígitos.

Ejemplo 1: El número 12 de PLU debe de ser registrado.

- Capturar el número de PLU
- Presione la tecla PLU

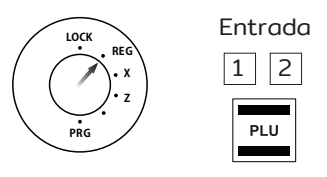

Si el mismo PLU debe ser registrado varias veces: Ejemplo 2: El PLU no. 12 debe ser registrado dos veces.

- Capturar la cantidad
- Confirmar presionando X/TIME
- Capturar el número de PLU
- Presionar la tecla PLU

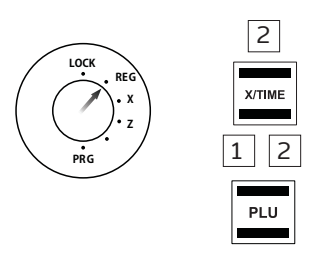

Entrada

NOTA: La suma de cantidad por precio no debe de ser mayor a la capacidad máxima de la memoria del reporte.

#### **REGISTRAR PLU CON LIBRE PRECIO**

Condición: El PLU para ser registrado es programado para el libre precio. Ejemplo 3: El PLU no. 10 con un precio de 2.49 €debe de ser registrado.

- Capturar el número de PLU
- Presione la tecla PLU<br>• Cepturer el precio
- Capturar el precio
- Presionar la tecla PLU

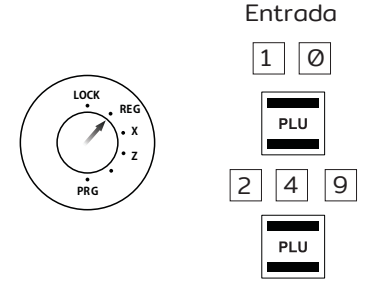

NOTA: La suma de cantidad por precio no debe de ser mayor a la capacidad máxima de la memoria del reporte.

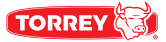

# **DETECCIÓN DE PROBLEMAS/SOLUCIÓN**

#### **Mensajes de error en la pantalla**

Los mensajes de error aparecen en la pantalla en caso de realizar una operación incorrecta.

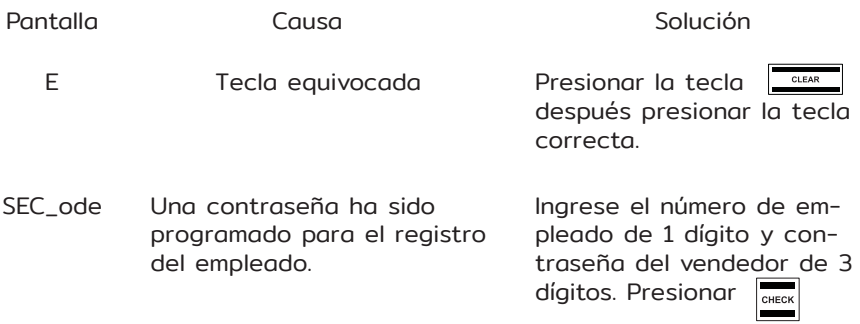

#### **Indicadores de pantalla**

La pantalla indica la activación o desactivación de ciertas funciones, con su respectivo punto.

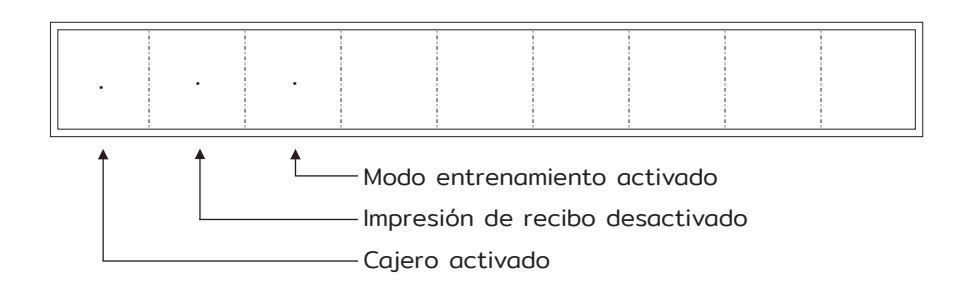

#### **Mal funcionamiento de la impresora**

En caso de un mal funcionamiento de la impresora, apague la caja registradora inmediatamente y desconecte el enchufe de la toma de corriente.

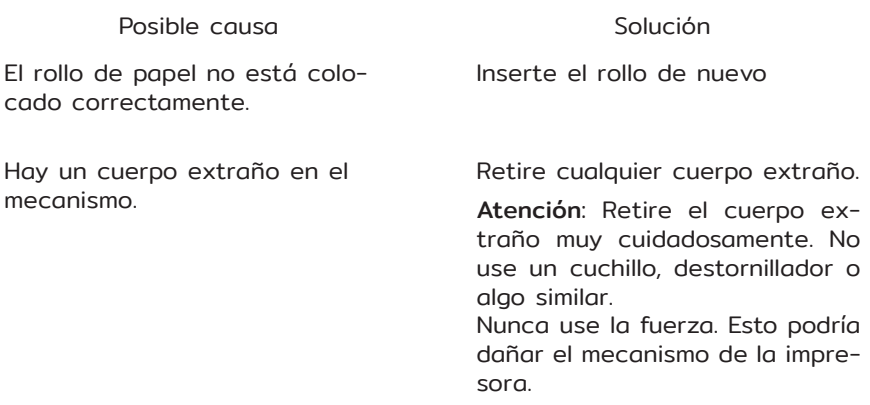

#### **Reestablecer la configuración predeterminada**

Atención: Esta operación restablece la caja registradora a su estado predeterminado y borra todos los ajustes programados, informes de caja registradora y memorias de informes.

- Colocar la llave en PRG
- Presionar **Alberta Presionar**<br>• Introduzca la sie
- Introduzca la siguiente secuencia de dígitos: 9517<br>• Confirmar presionando
- Confirmar presionando

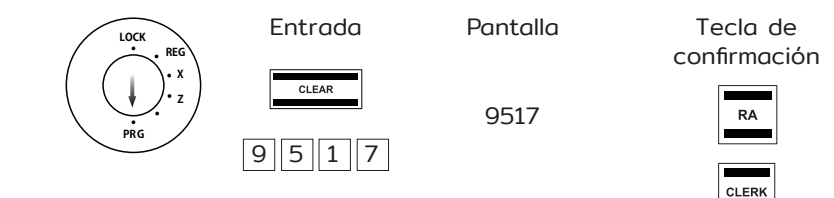

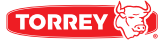

#### **RECOMENDACIONES**

Para evitar riesgos y garantizar una eficiencia óptima, no realizar modificaciones que no estén autorizadas por el fabricante.

El equipo no se debe dejar sin supervisión durante su operación.

Conserve este manual para futuras referencias.

No usar el equipo si está dañado el cable de alimentación eléctrica.

Cualquier reparación o reemplazo de pieza debe ser realizado por personal técnico capacitado.

#### **ADVERTENCIA**

- No tocar componentes eléctricos, para evitar quemaduras.
- Este aparato no está diseñado para uso por personas no capacitadas previamente.
- No dejar el equipo para su manipulación sin supervisión.
- Mantener fuera del alcance de los niños
- Este aparato está destinado para utilizarse en aplicaciones domésticas y similares, tales como:

a) Áreas de cocina para personal que labora en tiendas, oficinas y otros ambientes de trabajo;

- b) Granjas, hoteles, moteles y otros ambientes tipo residencial;
- c) En ambientes tipo alojamiento y desayuno;

d) Para la preparación de alimentos y aplicaciones no comerciales similares. (En caso de que aplique)

- Este aparato no se destina para utilizarse por personas (incluyendo niños) cuyas capacidades físicas, sensoriales o mentales sean diferentes o estén reducidas, o carezcan de experiencia o conocimiento, a menos que dichas personas reciban una supervisión o capacitación para el funcionamiento del aparato por una persona responsable de su seguridad.
- Los niños deben supervisarse para asegurar que ellos no empleen los aparatos como juguete.
- Si el cordón de alimentación es dañado, éste debe sustituirse por el fabricante, por su agente de servicio autorizado o por personal calificado con el fin de evitar un peligro.
- No desechar los aparatos eléctricos en la basura doméstica.

# **PRECAUCIÓN**

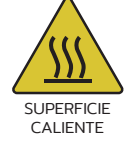

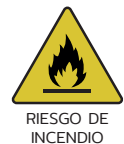

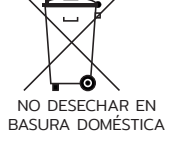

#### **PÓLIZA DE GARANTÍA**

Fabricantes de equipos para refrigeración S.A. de C.V.

Día del empresario 901, Jardines de Guadalupe, Guadalupe Nuevo León 67115 Fabricantes de equipos para refrigeración S.A de C.V. Tel. 01 (81) 8288-4100

Garantía efectiva para los modelos. (ER-200)

Fabricantes de equipos para refrigeración S.A de C.V. garantiza el producto por el término de 1 (un) año contra cualquier defecto de fabricación en todas sus piezas, componentes y mano de obra a partir de la fecha que se indica en esta garantía.

#### **COMO OBTENER GARANTÍA**

Para hacer efectiva la garantía bastará con que el cliente presente el producto junto con la presente póliza de garantía sellada por el establecimiento que lo vendió, o la factura o recibo o comprobante, el que consten los datos específicos del producto, en el centro de servicio de Fabricantes de equipos para refrigeración S.A. de C.V. en la siguiente dirección:

Fabricantes de equipos para refrigeración S.A. de C.V.

Día del empresario 901, Jardines de Guadalupe, Guadalupe Nuevo León 67115 Fabricantes de equipos para refrigeración S.A de C.V. Tel. 01 (81) 8288-4100

Si el producto se encuentra dentro del periodo de la garantía, Fabricantes de equipos para refrigeración S.A. de C.V. se compromete a reparar y/o reponer las piezas y/o componentes defectuosos del mismo, sin cargo para el propietario; asimismo Fabricantes de equipos para refrigeración S.A. de C.V. cubrirá los gastos necesarios erogados para lograr el cumplimiento de la garantía, incluyendo gastos de transportación del producto.

#### **LIMITACIONES DE GARANTÍA**

Esta garantía NO cubre lo siguiente:

- 1. Raspones o golpes provocados por el uso inadecuado y diferente al indicado en el manual.
- 2. Si los datos de esta póliza no coinciden con los datos en la placa serie localizada en el equipo, o hayan sido alterados.
- 3. Cuando el producto ha sido alterado o sufrido daños por causas atribuibles al consumidor o causas ajenas al fabricante, tales como falta de mantenimiento adecuado, conexiones equivocadas, golpes, cables torcidos, rotos, cortados.
- 4. Cuando el producto muestre señales de maltrato intencional, o haya

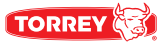

1. sido expuesto a materiales abrasivos y corrosivos como ácidos, fuego, o cualquier elemento similar.

#### Esta póliza de garantía quedará sin efecto en los siguientes casos:

- 1. Cuando el producto hubiese sido utilizado en formas distintas a las normales.
- 2. Cuando el producto no hubiese sido operado de acuerdo con el instructivo de uso que le acompaña.
- 3. Si el equipo hubiese sido alterado o reparado por personas no autorizadas por Fabricantes de equipos para refrigeración S.A. de C.V.

#### Repuestos

Una vez finalizado el plazo de 1(un) año de validez de esta garantía, Fabricantes de equipos para refrigeración S.A. de C.V, mantendrá, un stock de partes, componentes, consumibles y accesorios suficientes para continuar brindándole confianza en nuestro producto, por medio de el distribuidor autorizado en el centro de distribucion TORREY ubicado en Carretera Miguel Aleman ext. 990, int. B Encarnación, Apodaca, Nuevo León, 66633.

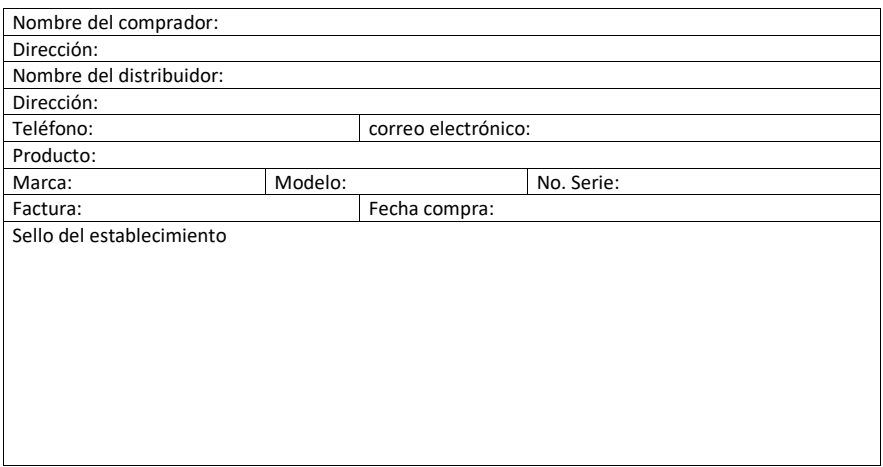

Importado por: Fabricantes de equipos para refrigeración S.A. de C.V. RFC: FER7905095A0 Dirección: Día del empresario #901 Col. Jardines de Guadalupe, Guadalupe N.L. Tel: 01 (81) 8288 4100.

# **CERTIFICACIÓN NOM**

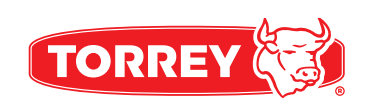

# CAJA REGISTRADORA ER-200

www.torrey.net